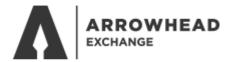

# **ACCESSING COMMISSION STATEMENTS**

Go to www.arrowheadexchange.com

#### Select Producer

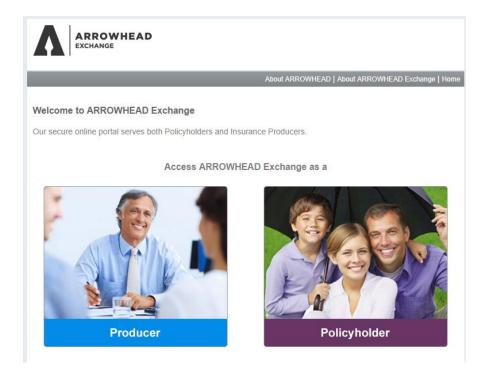

### Login with your producer code, username and password

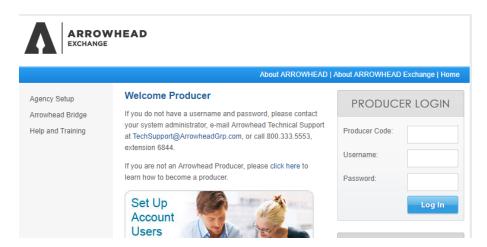

#### Select Commission Statements

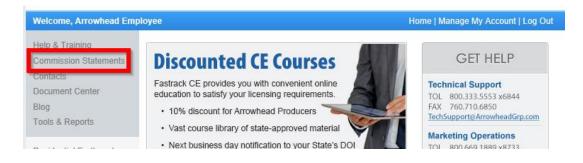

## Login with your Administrator ID and password

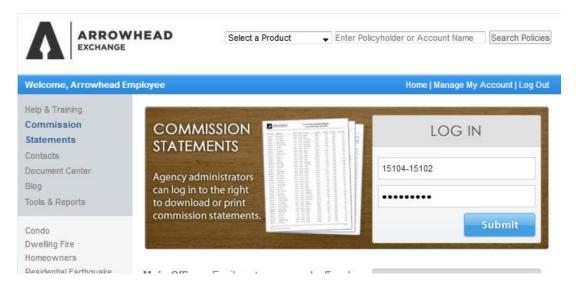

Select the commission statement to view if you have multiple lines of business they will be organized by tabs

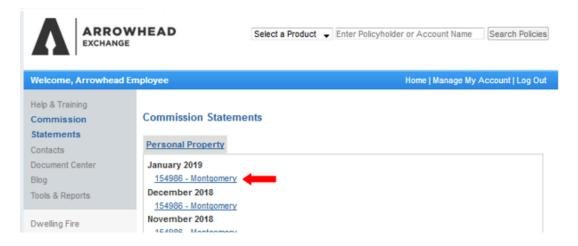